以下のとおりとしますので、ご対応をお願いいたします。

□ 要領様式について、令和6年4月1日付で改正します。

・具体的には、第1号様式「名古屋市障害児(者)日中一時受入事業給付費請求書」 及び第2号様式「名古屋市障害児(者)日中一時受入事業給付費請求明細書」の一部 を改正しており、第3号様式については従前のものから変更ありません。

・新様式のデータについては、ウェルネットなごやへ掲載およびメールにて送付いた します。

・今後、新様式での請求書等の作成にあたっては、エクセルデータに直接入力する方 法によりお願いいたします。

・今回の様式の改正内容については、事前の事業者様へのヒアリングで事業者システ ムでの入力事例が少数であったことから、事業者システムへの反映を行っておりませ ん。事業者システムによる入力を行っている事業者様は引き続き従前の様式でも使用 可となっておりますが、順次新様式での作成(エクセル入力)をいただきますようお 願いいたします。

□ 請求書等の提出について

#### |令和6年3月提供分(4月請求分)まで|

従前の様式のままで結構です。

提出方法についても、書面にて郵送又は持参によることとします。

#### 令和6年4月提供分 (5月請求分)から

新様式にて作成をお願いします。

提出方法については、原則としてウェブ上での電子データによる提出とします。

※事務手続き上難しい場合は、従前のとおり郵送等による書面での提出でも受け付け ます。

⇒電子データによる請求方法は別紙

# 名古屋市日中一時受入事業 請求書電子申請方法

URL https://ttzk.graffer.jp/city-nagoya/smart-apply/applyprocedure-alias/nagoya-nicchuichizi

QRコードはこちら

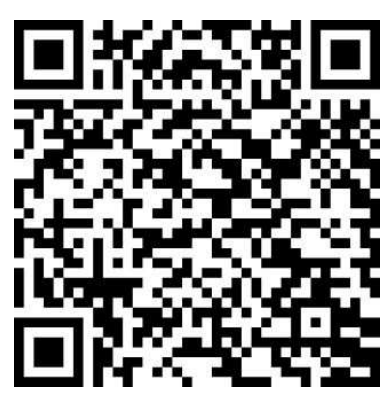

## URLまたはQRコードを読み取って請求用ページにアクセスする。

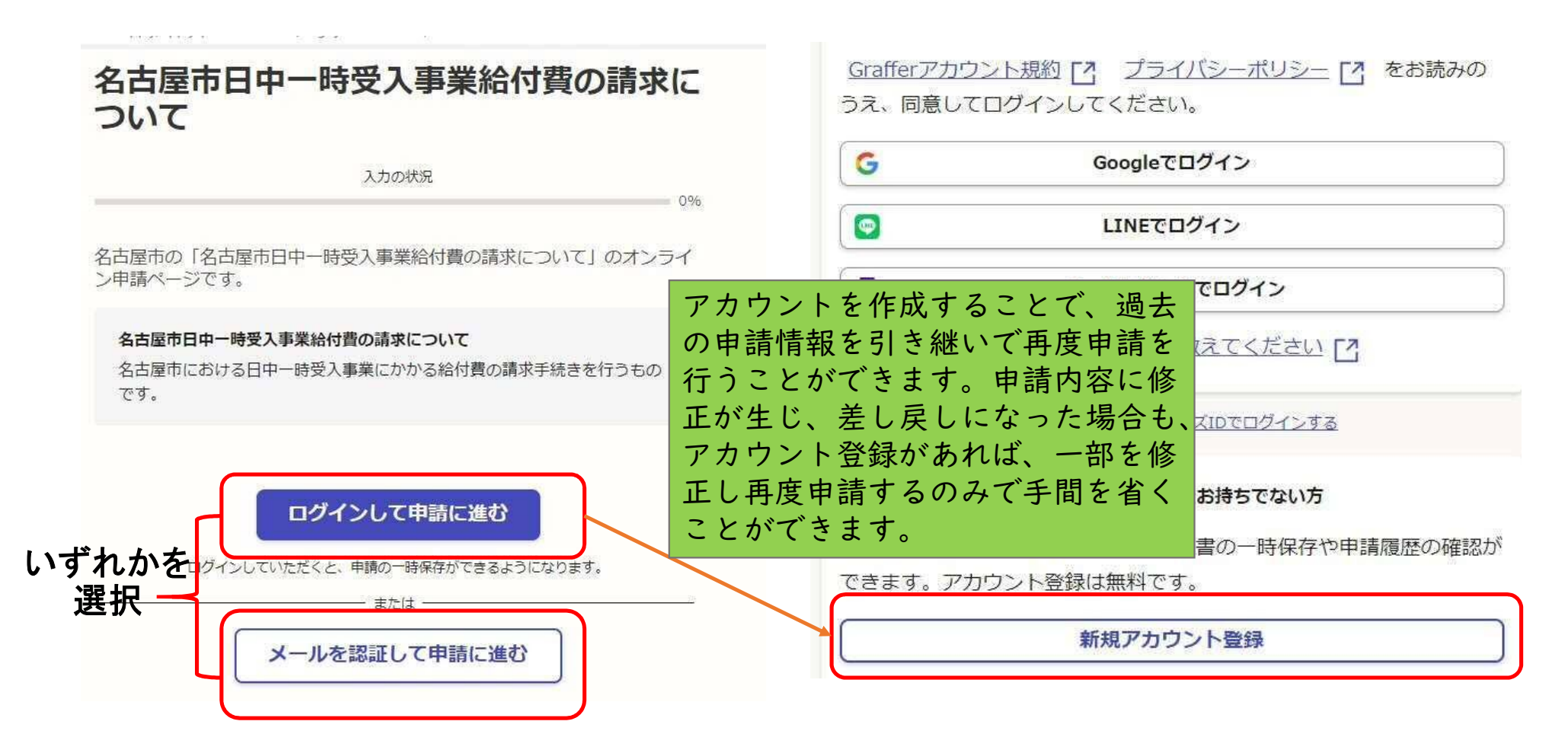

## 「メールで認証」とした場合、以下のような メールが届くので、URLよりアクセスする。

2024/02/26 (月) 14:11 noreply@mail.graffer.jp 【名古葉市】タールアドレスのご確認 (名古屋市日中一時受入事業総社費の請求について)

メール認証をして申請を行うためのステップとして、ご入力いただいたメールアドレスが 正しいことを確認する必要があります。 以下の URL をクリックして、メールアドレスの認証を実了してください。 https://ttzk.graffer.jp/smart-apply/api/v1/auth/verify-email-token?token=5cbb7e77b824-458a-99 directUrl=/city-nagoya/smart-apply/apply-

procedure-alias/nagova-nicchuichizi/door

▼ 認証の有効期限が過ぎた場合

確認用 URL は 30 分間有効です。有効距隔が過ぎた場合には、お手数ですが再度操作を 行ってください。

※ 本メールは決備専用アドレスからお送りしています。ご返信いただいても受信できか ねます。 ※本システムは、株式会社グラファーが運営しています。 ※ ご不明点やご管問は、名古屋市にて受け付けています。名古屋市まで直接お問い合わ

せください。

## 「利用規約に同意する」 にチェックを入れ、 「申請に進む」を クリック。

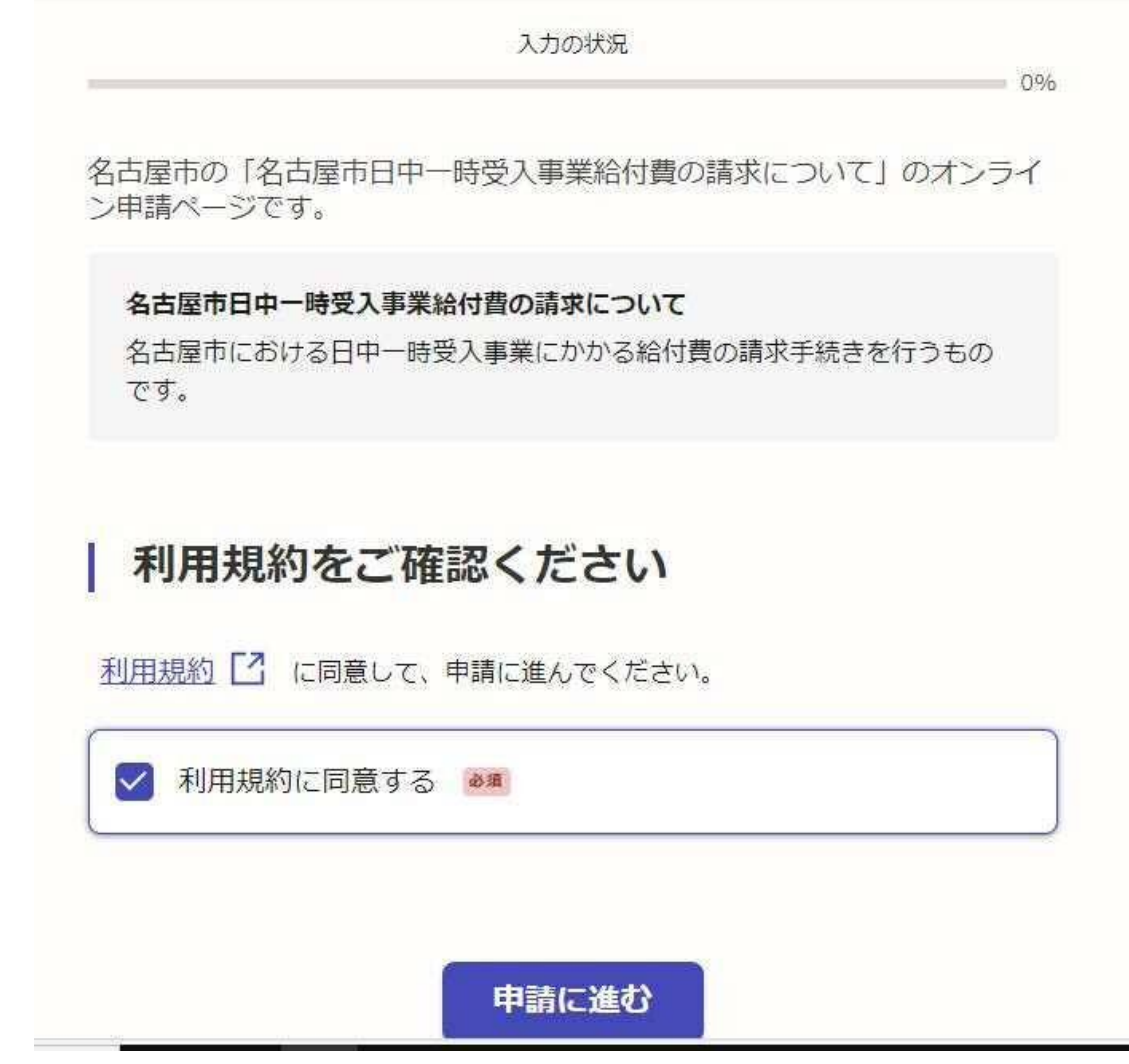

## 入力フォームへ必要事項を入力していく。 法人名は法人番号により検索することも可。

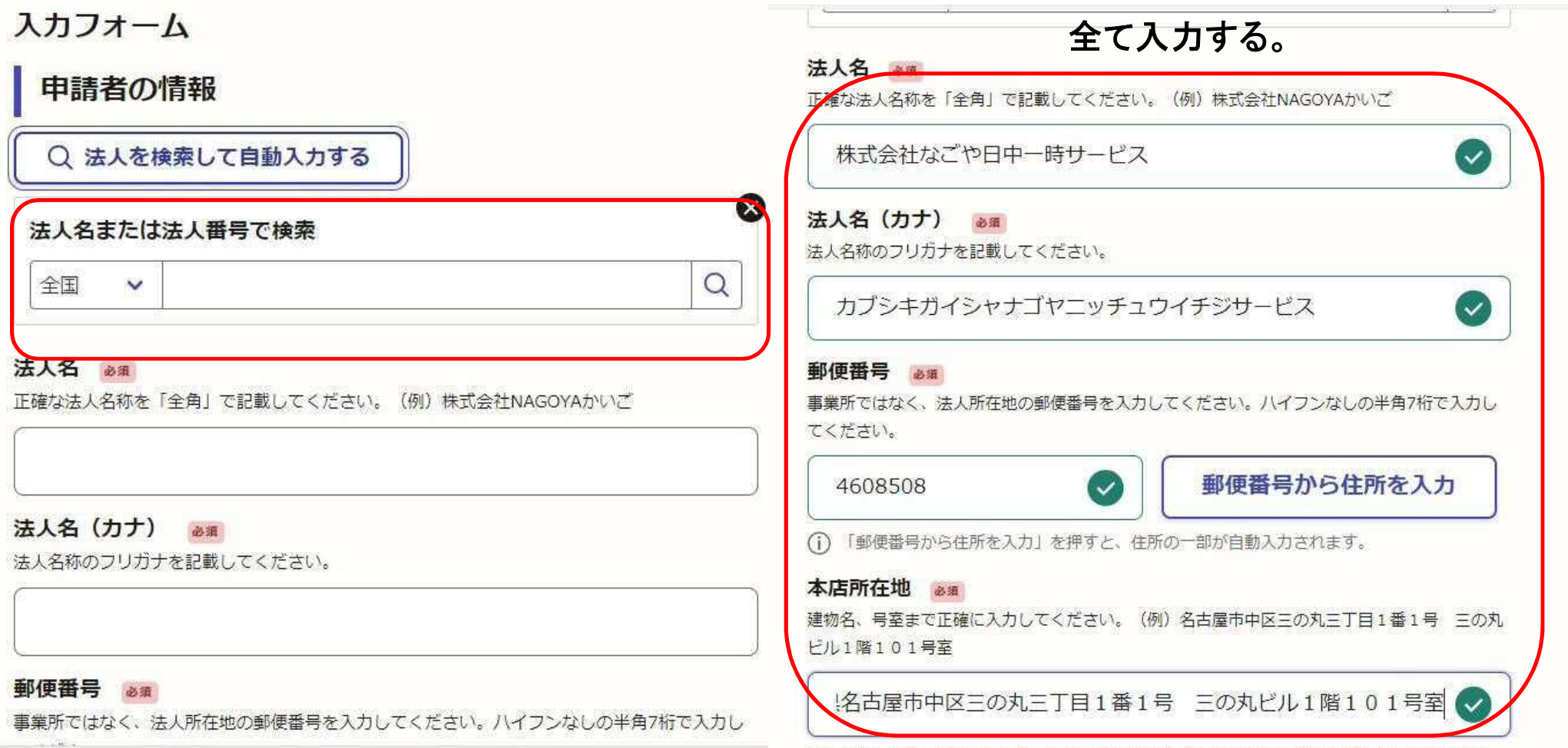

### 法人情報の入力がすべて完了したら、「次へ進む」をクリック。 つぎは「事業所情報」の入力を行う(事業所の名称及び事業所番号)。 入力が完了したら「次へ進む」をクリック。

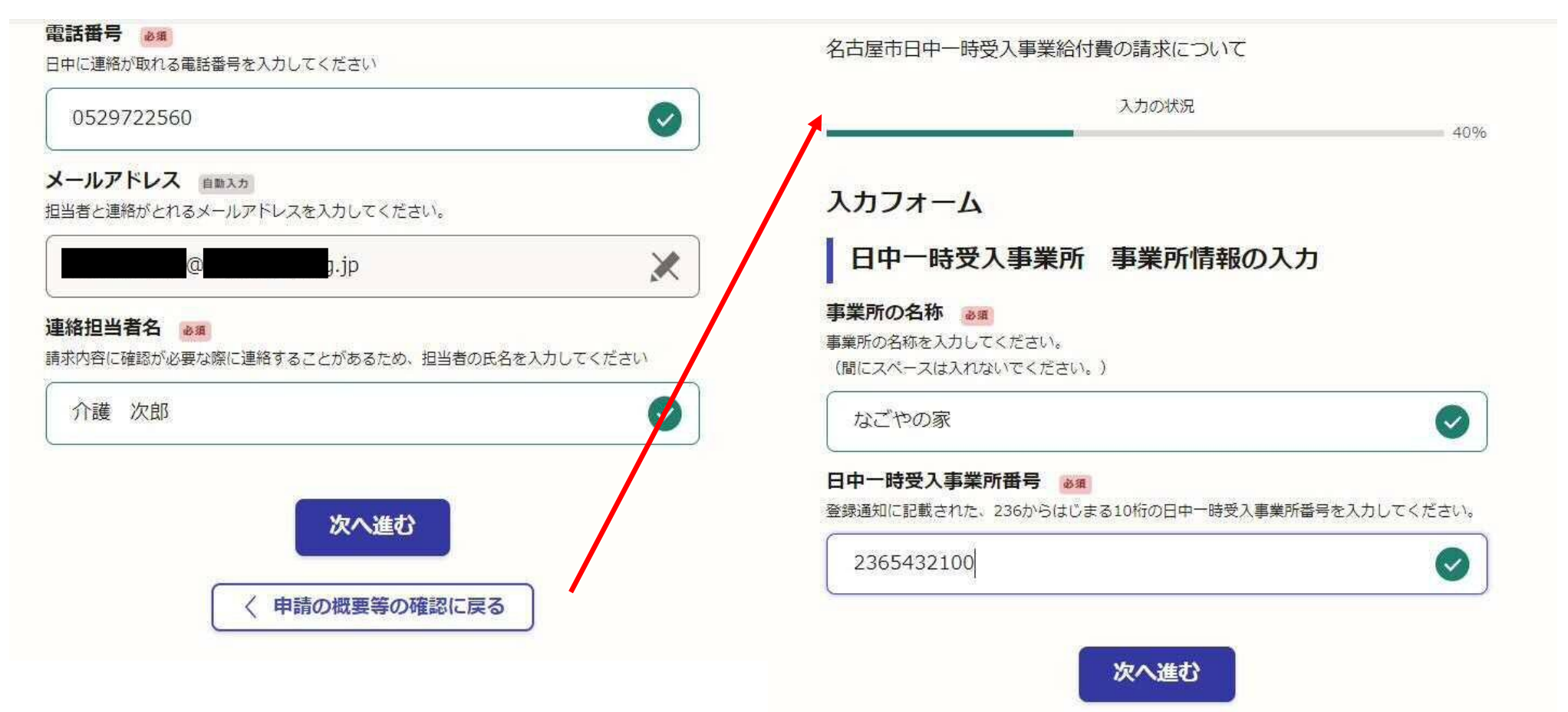

## つぎに実際の請求内容の入力および請求書・明細書・実績記録票データのアップロードを行う。

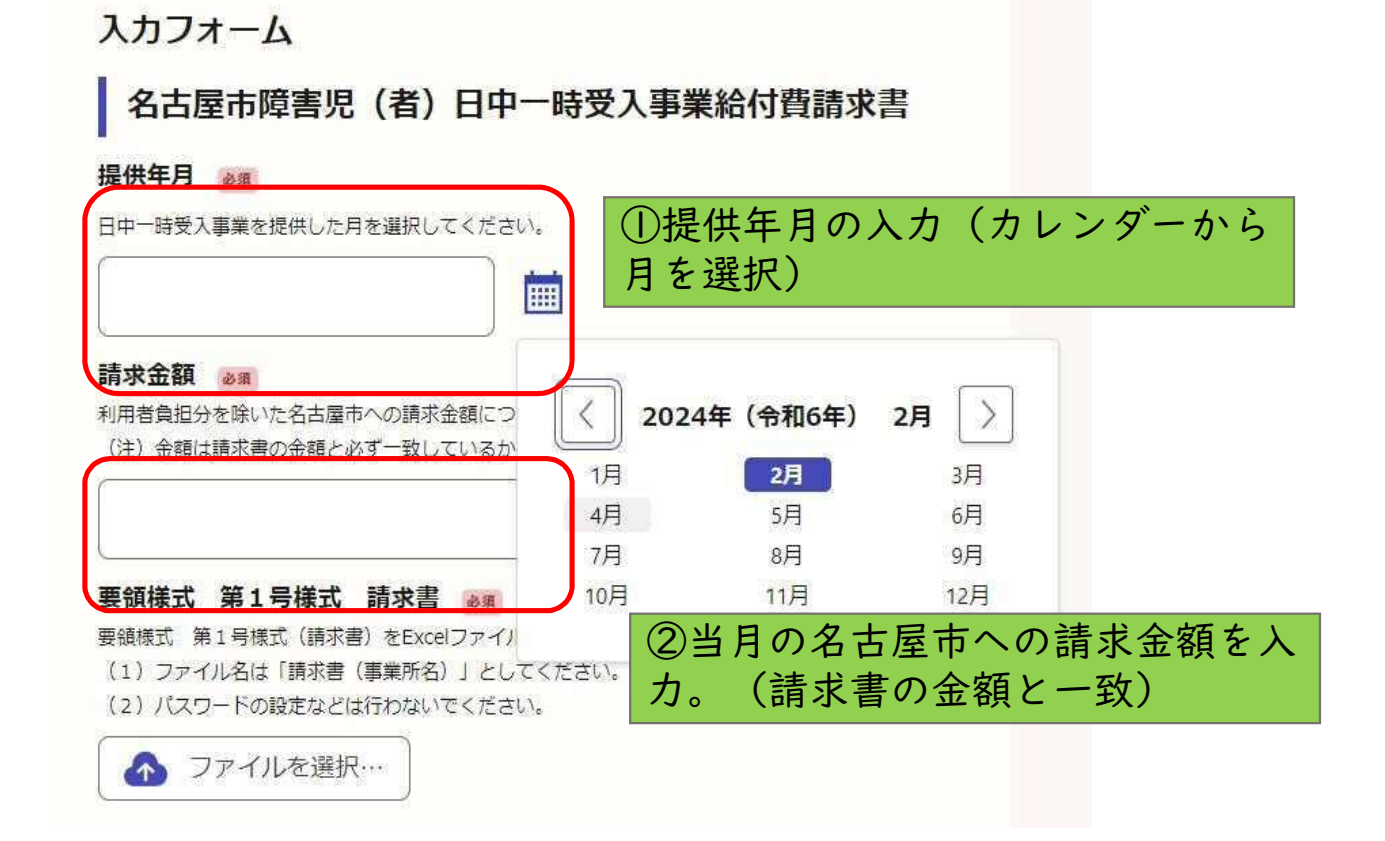

#### 400生川焊合元(13) ロヤ サメハヂ未和110見明水盲

#### 提供年月 81

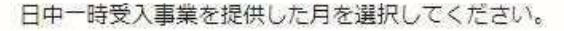

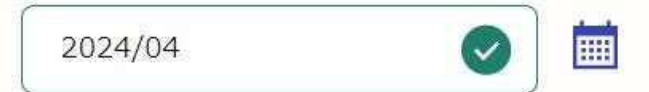

#### 請求金額 必須

利用者負担分を除いた名古屋市への請求金額について記載してください。 (注) 金額は請求書の金額と必ず一致しているか確認してください。

217804

 $\left(\mathbf{v}\right)$ 

へ進む」

#### 要領様式 第1号様式 請求書 必須

要領様式 第1号様式 (請求書) をExcelファイル形式 (xlsx) にて添付してください。 (1) ファイル名は「請求書 (事業所名)」としてください。 (2) パスワードの設定などは行わないでください。

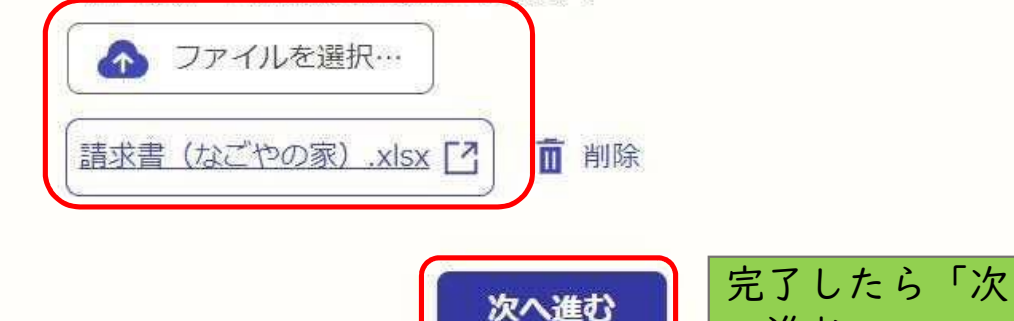

要領様式 第1号様式 請求書 のデータをアップロードする。

①「ファイルを選択」をクリック。

②請求書のエクセルデータが保存されて いるフォルダから、該当のデータを添付す る。

ファイル名は 「請求書(事業所名)」としてください!

### 入カフォーム 名古屋市障害児(者)日中一時受入事業給付費請求明 細書 要領様式 第2号様式 明細書 25 (1) 要領様式 第2号様式 (明細書) をExcelファイル形式 (xlsx) にて添付してください。 (2) 複数枚ある場合は、各シートを一つのエクセルファイルにまとめてください。 (3) ファイル名は「明細書 (事業所名)」としてください。 (4) パスワードの設定やシートの保護は行わないでください。 △ ファイルを選択… 明細書 (なごやの家) .xlsx 「7 而 削除 要領様式 第3号様式 実績記録票 (写) 31 (1) 第3号様式「名古屋市障害児 (者) 日中一時受入事業提供実績記録票」について、利用者 または保護者のから提供内容について押印やサインなど確認を受けたものをスキャナで読み込 み、添付してください。(ファイル形式はj.pegまたはpdfもしくはzipに限ります。) (2) 複数枚ある場合は、一つのファイルにまとめてください。 (3) パスワードの設定やシートの保護は行わないでください。 ▲ ファイルを選択…

①明細書のアップロード

複数名利用者の明細がある場合は、利用者 明細書ごとにシートを分け、一つのエクセル ファイルにまとめてください。

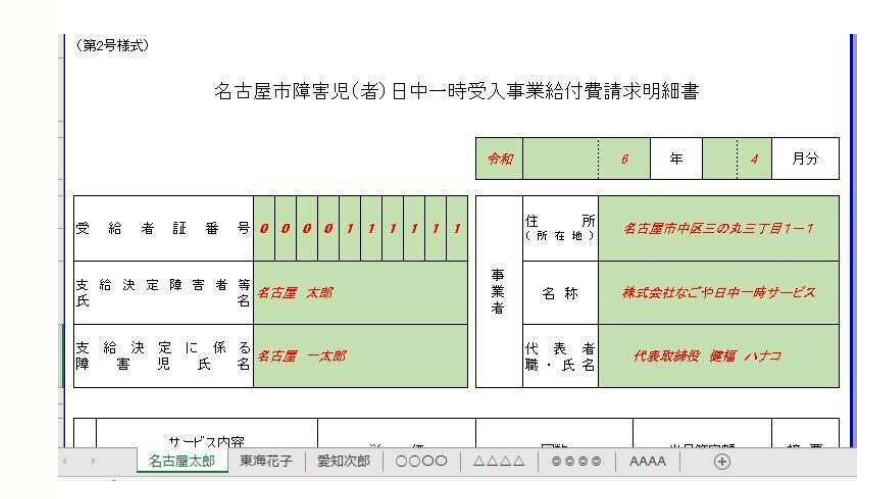

 $\begin{array}{ccccccccc}\n\text{Area} & \text{Area} & \text{Area} &$ 

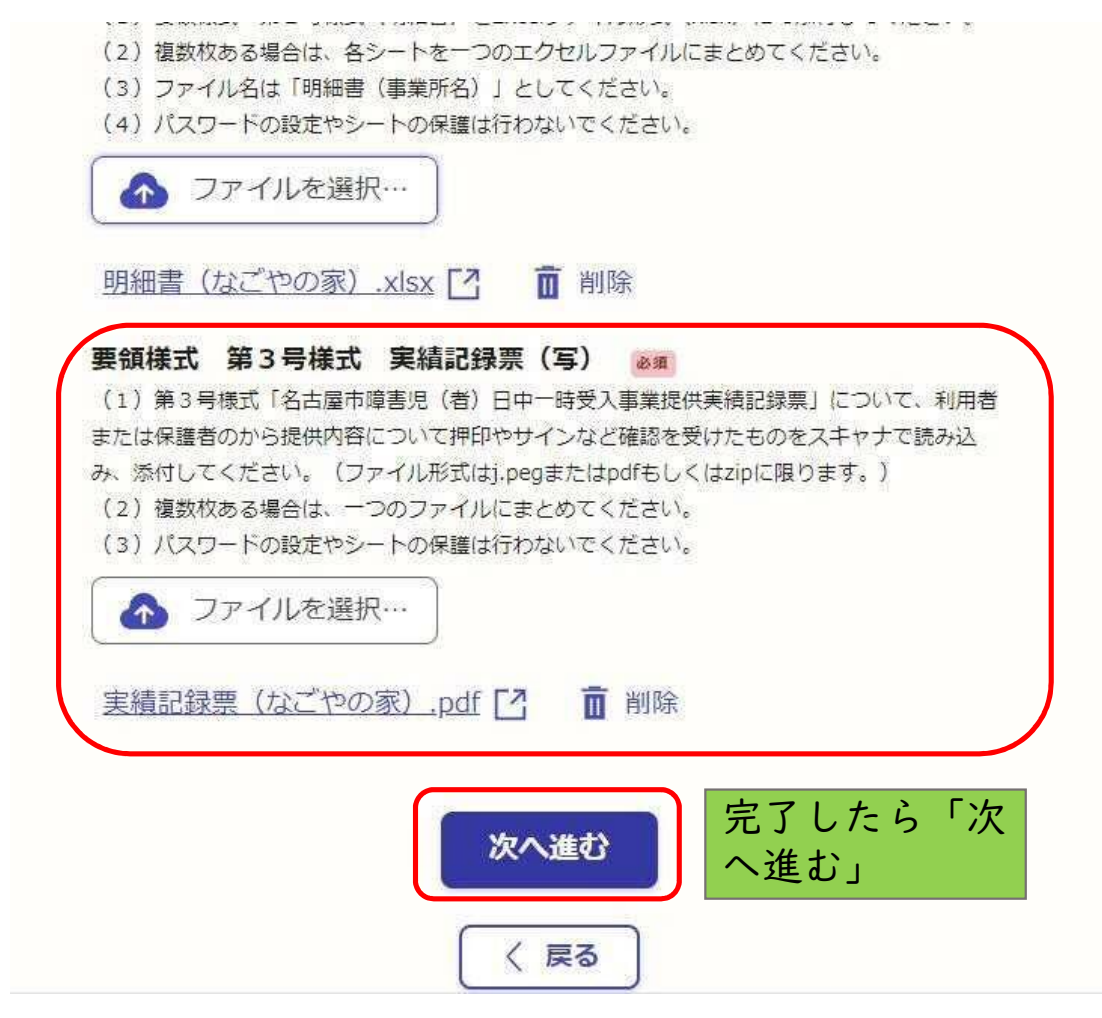

## ②実績記録票のアップロード

自己負担のある利用者様で、他事業所の利用がある場 合は、上限管理結果票または利用負担額表の写しも添 付してください。

複数枚ある場合は、ひとつのPDFもしくはjpegのファイ ルにまとめるか、

#### zipファイルにまとめてアップロードしてください。

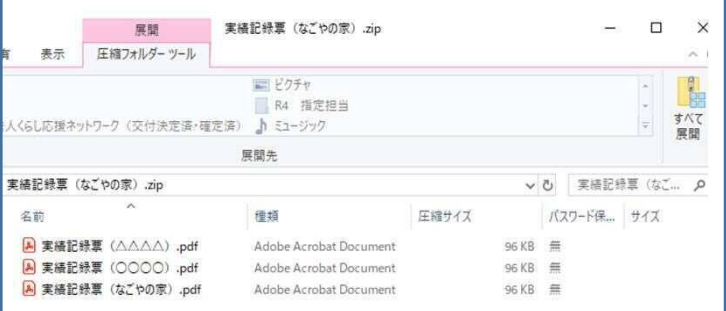

申請内容を確認 画面にて

申請内容を十分 ご確認ください。

内容に不備が あった場合は差 し戻しとなるので、 取下げ、再度申 請が必要となり ます。

◎ 名古屋市 電子申請サービス

#### 名古屋市日中一時受入事業給付費の請求について

 $\Rightarrow$ 

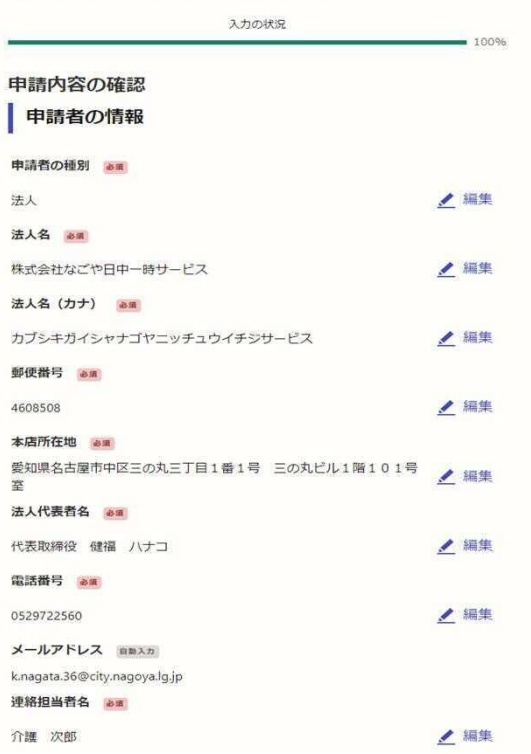

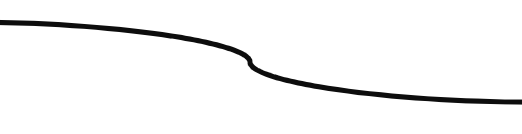

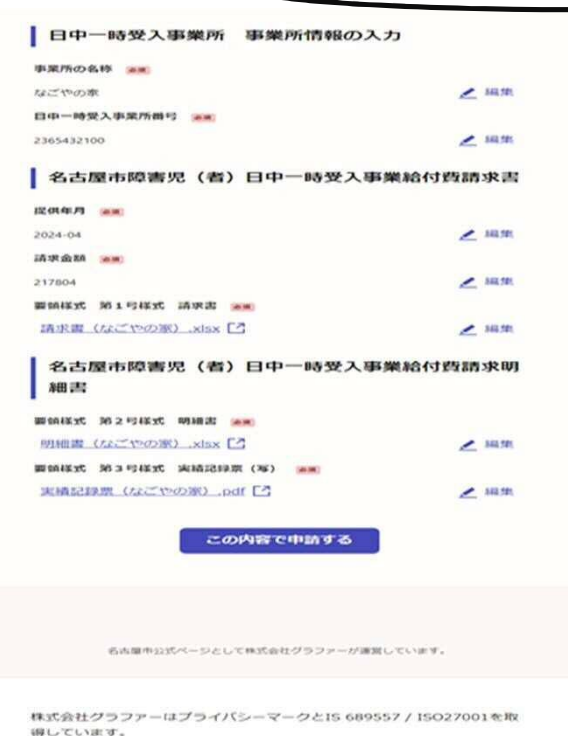

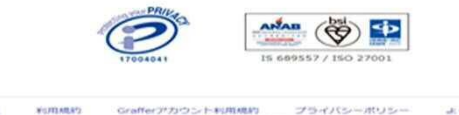

@ 2017 Graffer, Inc

護営会社

よくあるご質問 Graffer スマート中語 ウェブアクセシビリティカ科

## 内容に修正がな ければ、

「この内容で申 請する」のボタン をクリックする。

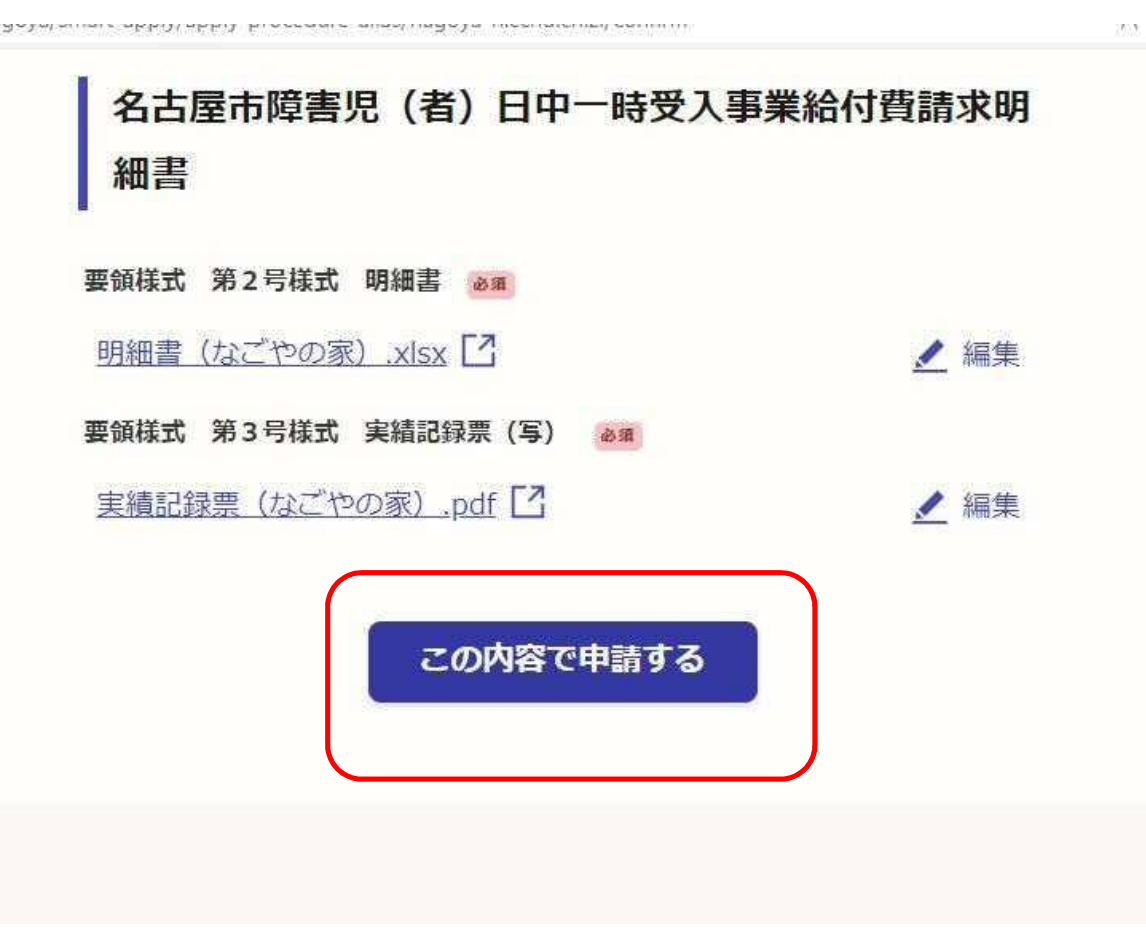

## 申請完了画面

## この後認証用のメールアドレスに申請完了の旨のメールが送信 されます。

#### 申請が完了しました

完了メールを登録頂いたメールアドレスに送信しました。また、申請内容はこちら (申請詳細) からご確認いただけます。

※メールが届かない場合は、迷惑メールフォルダに振り分けられている可能性があり ますので、一度ご確認ください。

アンケートのお願い

オンライン手続きにはどのくらいご満足いただけましたか?

精公公公公会

ご感相 #面

## 申請完了メール

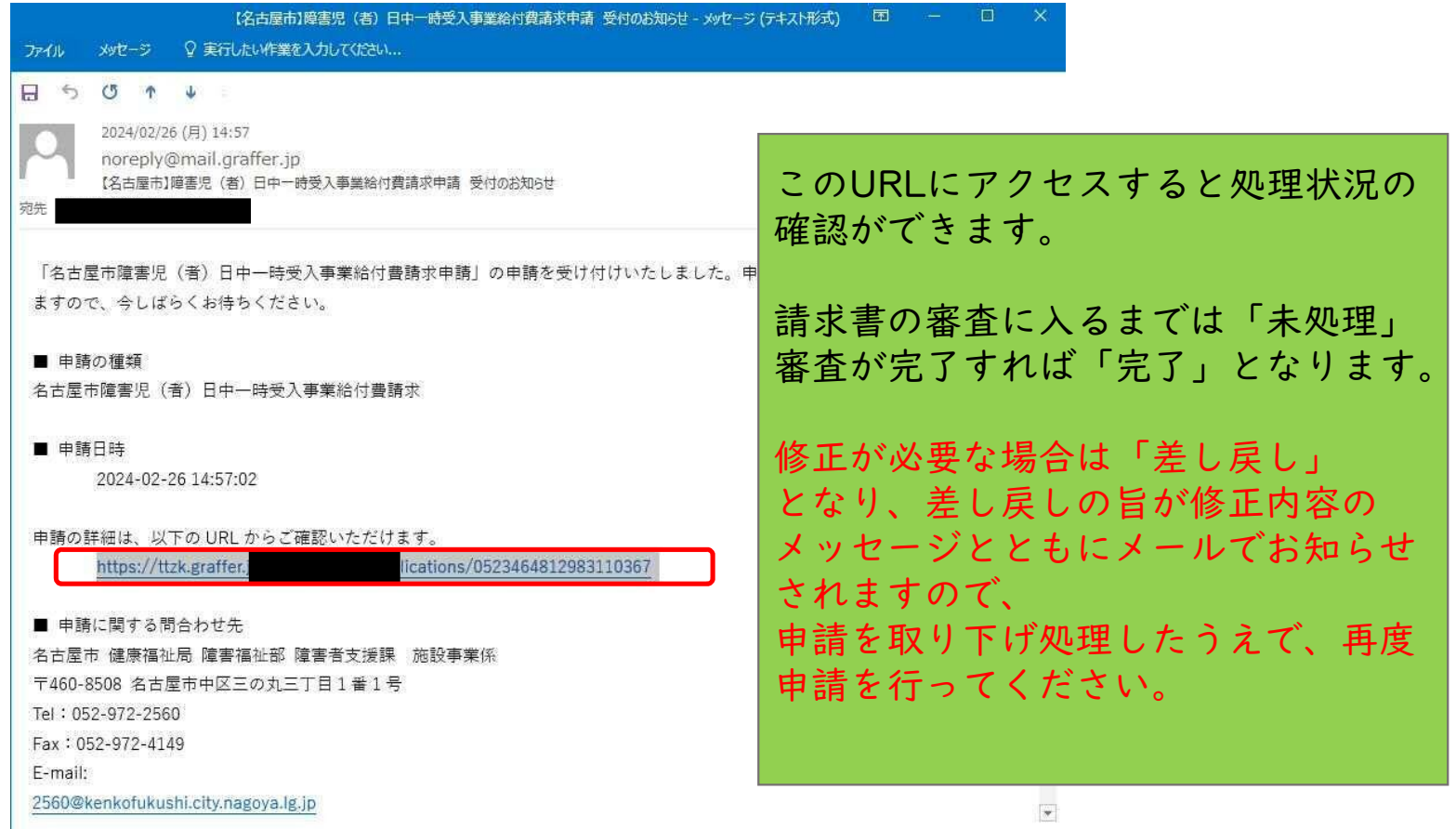